#### Bash scripting practical

- 1. Write a script to read a tab delimited file containing primer names and sequences. The primer sequences contain eight nucleotide index (8ntindex) at position 1 to 8. Remove the 8nt-index from each primer sequence and print out both primer names and edited sequences in FASTA format.
	- a. Input: dv1 primer.txt

Script file: practical1.sh

## Run the script file:

\$./ practical1.sh dv1\_primer.txt

## **CODE DESCRIPTION:**

#!/bin/bash

while read line || [ -n "\$line" ]; #Use while loop to read the input file. This while loop will keep going until the end of the file OR until the "\$line" variable is not empty. This will make sure that the file's last line is read by the while loop.

#### do

line  $array = ( $line )$   $#$  Keep data from each line in an array

name= $${line array[0]}$  #The first index of array is primer name. Assign primer name to variable "name".

 $seq = \frac{2}{1}$  array[1]} #The second index of array is primer sequence. Assign primer sequence to variable "seq"

echo -e ">\$name \n\${seq:8}" # Print the name and sequence on the screen in fasta format. Use the substring function to get the primer sequence from position 9 to the end. The "-e" option will tell the echo command to recognize "\n".

done < \$1 # Get a primer file from command line arguments.

- 2. Write a script to read a genome sequence from a FASTA file. Split the genome sequence into each gene using the table of gene positions below
	- (c). Pipe all gene sequences in a FASTA format to an output file.
		- a. Input: reference.fasta
		- b. Output: dv1\_gene.fasta
		- c. Gene position

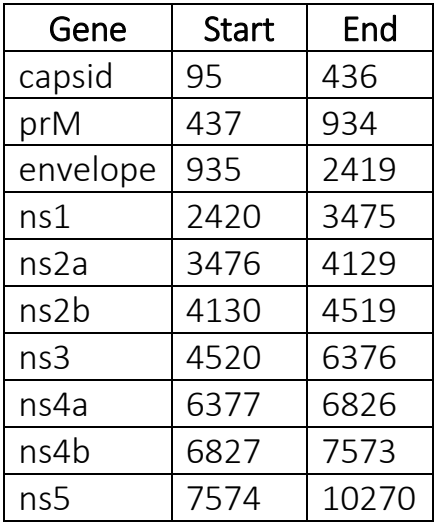

!!First, copy the position of the gene to a text file "gene.txt".

# Script file: practical2.sh

# How to run the script file:

```
$./ practical2.sh reference.fasta gene.txt > dv1_gene.fasta
```
## **CODE DESCRIPTION:**

#!/bin/bash

ref file= $$1$  # The first command line argument is the file "reference.fa". Assign the reference file to the variable "ref\_file".

gene  $file=\frac{2}{7}$  # The second argument on the command line is the position of the gene in a text file. Assign the text file of gene positions to the variable "gene file."

ref=\$(grep -v ">" \$ref file | tr -d "\n") # Read the genome sequence from a file and store it in the "ref" variable. "grep -v" is used to find lines that don't have ">" in them. Then, pass sequence line to "tr -d" to get rid of the newline.

while read line  $|| \t -n$  "\$line" ]; #Use while loop to read the input file. This while loop will keep going until the end of the file OR until the "\$line" variable is not empty. This will make sure that the file's last line is read by the while loop.

#### Do

line= $$(echo $line | tr -d "r") # Use tr -d to get$ rid of the "\r".

line  $array=($line)$  # Keep data from each line in an array

 $qene=\frac{2}{1}$  array[0]} #The first index of array is gene name. Assign gene name to variable "gene".

start= $${line array[1]}$  #The second index of array is start position. Assign start position to variable "start".

end= $${line array[2]}$  #The third index of array is end position. Assign end position to variable "end".

 $position=\frac{2}{7}((start-1))$  # The substring function will take the substring after the given position. So, the position of the substring should be one position after the start position.

length=\$((end-start+1)) # Calculate length of gene

###let length=(end-start)+1 #You can also use let command to calculate length.

gene seq=\${ref:position:length} # Using calculated position and length with the substring function to get the gene sequence.

echo -e ">\$gene \n\$gene seq" # Print the gene name and gene sequence on the screen in FASTA format.

done < \$gene\_file Get a gene position file from command line arguments

Use ">" to pass data to a text file so that the result of printing can be kept in a file.

./practical2.sh reference.fasta gene.txt > dv1\_gene.fasta

Group practical

1. Create a folder 'p1' , and then move files 'p1\_1.fastq.gz' and 'p1\_2. fastq.gz' into the newly created folder.

Script file: movefile.sh

## How to run the script file:

\$./movefile.sh

!!This script needs to be run in the same folder as the "fastq.gz" files.

#### **CODE DESCRIPTION:**

#!/bin/bash

for file in  $*$ .qz # Looping over the names of files that end in ".gz."

## do

 $fd=\frac{2}{3}$  {file%% \*} # Use substring to get rid of anything after the underscore from the file name.

# Before making a new directory and moving files, check if [ -d \$fd ]; then # Check if the directory exists.

# If yes

if [ -e \$file ]; then # Check to see if the file you want to move is ready to be moved.

echo "Moving file \$file to folder \$PWD/\$fd/"

mv \$file "\$PWD/\$fd/" # Move the file to the newly created folder

fi

```
# If No
else
mkdir "$PWD/$fd" # Make a new folder.
```
echo "Moving file \$file to folder \$PWD/\$fd/"

mv \$file "\$PWD/\$fd/" # Move the file to a newly created folder

fi

done

- 2. Write a script "run analysis.sh" to build an automated pipeline to run the following processes:
	- 1) Run "Trimmometic" program to trim low quality bases
		- a. Input:  $p1$  1.fastq.gz,  $p1$  2. fastq.gz in the  $p1$  folder
	- 2) Align trimmed sequences to a reference genome using minimap2
	- 3) Convert a SAM file (from step2) to a BAM file, then sort BAM file and filter only paired mapped
	- 4) Run samtools flagstat

# Script file: run\_analysis.sh

# How to run the script file:

\$./run\_analysis.sh p1 reference.fasta !! The folder p1 contains the files p1 1.fastq.gz and p1\_2.fastq.gz.

#### **CODE DESCRIPTION:**

# #!/bin/bash

fd=\$1 # The script needs two inputs: the name of the folder in argument 1 and the name of the sequence file in argument 2.

## ref\_file=\$2

files= $(\frac{5}{1s} \frac{1}{s} \frac{d}{\cdot}, qz)$  # Use the "ls" command to list all files that end in ".gz" in the input folder and keep the file names in the "files" array.

file1=\${files[0]} # Assign first file in variable "file1" file2=\${files[1]} # Assign second file in variable "file2"

## 1. Run Trimmometic ##

echo "1. Run Trimmometic: \$fd"

# Prepare the name of the output file before you run Trimmometic. For each input file, Trimmometic will return two output files.

Therefore, four output files will be created. A trim file has reads that pass the quality control for both pairs. If only one read of a pair passes the QC, it will be saved in an unpair file.

String manipulation used here if Find the ".fastq.gz" part and replace it with the name you want.

f1\_trim=\${file1/.fastq.gz/.trim.fastq.gz}

f2\_trim=\${file2/.fastq.gz/.trim.fastq.gz}

f1\_unpair=\${file1/.fastq.gz/.unpair.fastq.gz}

f2\_unpair=\${file2/.fastq.gz/.unpair.fastq.gz}

# Place the file name variable in the Trimmometic command. trim cmd="trimmomatic PE -phred33 \$file1 \$file2 \$f1 trim \$f1 unpair \$f2 trim \$f2 unpair LEADING:20 TRAILING:20 SLIDINGWINDOW:5:20 MINLEN:40"

# Show the input file and the output file of this step on the screen.

echo "Input files: \$file1 \$file2" echo -e "Output files: \n\$f1 trim \n\$f2 trim \n\$f1\_unpair \n\$f2\_unpair"

##----Run trimmometic command

\$trim\_cmd # Run the trimmometic command

echo  $-e$  " $\ln\ln$ "

## 2. Run Minimap2

echo "2. Run Minimap2: \$fd" # Second step, run alignment with Minimap2

out sam=\${file1/ \*.fastq.gz/.sam} # Prepare the name of the output file

map cmd="minimap2 -ax sr -o \$out sam \$ref file \$f1 trim \$f2 trim" # Put variables to minimap2 command.

# Show the input file and the output file of this step on the screen.

echo -e "Input files: \n\$f1 trim \n\$f2 trim"

echo -e "Output files: \n\$out sam"

##----Run minimap2 command

\$map\_cmd # Run the Minimap2 command

echo -e "\n\n"

## 3. Run samtools

echo "3. Run samtools: \$fd" # Third step, run samtools echo "-----Convert SAM to BAM---------" # Convert the output file from minimap2 from SAM to BAM.

out bam=\${file1/ \*.fastq.gz/.bam} # Prepare the name of the output file

# Show the input file and the output file of this step on the screen.

echo "Input files: \$out sam"

echo "Output files: \$out bam"

bam cmd="samtools view -Shb -o \$out bam \$out sam" # Put variables to samtools view command.

##---Run command: Convert SAM to BAM

\$bam\_cmd # Run the Samtools view command

echo -e "\n"

echo "-----Sort BAM file-------" # Then, sort the BAM file sorted bam=\${file1/ \*.fastq.gz/.sorted.bam} # Prepare the name of the output file

# Show the input file and the output file of this step on the screen.

echo "Input files: \$out\_bam"

echo "Output files: \$sorted\_bam"

sort\_cmd="samtools\_sort -@ 2 -o \$sorted\_bam \$out\_bam" # Put variables to samtools sort command.

##---Run command: Sort BAM file

\$sort cmd # Run the Samtools sort command

echo -e "\n"

echo "-----Filter paired mapped-------" # Filter only read that mapped pairs from the sorted BAM file.

pair\_bam=\${file1/\_\*.fastq.gz/.sorted.pair.bam} # Prepare the name of the output file

# Show the input file and the output file of this step on the screen.

echo "Input files: \$sorted\_bam"

echo "Output files: \$pair bam"

pair cmd="samtools view -hb -f 2 -o \$pair bam \$sorted bam" # Put variables to samtools view command.

##-----Run filter paired mapped

\$pair\_cmd # Run the Samtools view command

echo  $-e$  " $\n\ln^n$ "

## 4. Run Flagstat

echo "4. Run Flagstat: \$fd" # Run FLAGSTAT to see a summary of the results of the alignment.

# Show the input file of this step on the screen.

echo "Input files: \$pair\_bam"

flag cmd="samtools flagstat \$pair\_bam" # Put variables to flagstat command.

##-----Run FLAGSTAT

\$flag cmd # Run the flagstat command

!!Here is the easiest way to create the automated pipeline. To make the pipeline better, each step should have a checkpoint for running errors. I hope this practical gives you some ideas to use bash scripting for your work.